## **Настройка рабочей станции на использование сервера WSUS**

Сервер обновлений WSUS хорошо известен как гибкое и удобное средство организации централизованного обновления систем и продуктов от Microsoft. С его помощью можно не только контролировать процесс распространения заплаток и собирать сведения о безопасности всей сети, но и существенно экономить внешний трафик.

Сервер SUS/WSUS, установленный на одном из компьютеров в локальной сети, подменяет Microsoft Update и периодически синхронизируется с сайтом Microsoft, скачивая одобренные администратором обновления. Клиентские системы с установленной и соответствующим образом настроенной службой Automatic Updates загружают патчи, драйвера и сервис-паки не напрямую с Microsoft Update, а с внутреннего сервера. Такой подход имеет несколько преимуществ, главные из которых: тотальный контроль за обновлениями и экономия трафика. Последнее достигается за счет того, что обновления с сайта Microsoft скачиваются только один раз. Так как все файлы находятся в локальной сети, то и установка обновлений происходит заметно быстрее (немаловажно, когда дело касается исправления критических ошибок и уязвимостей в корпоративной среде).

## **Чтобы задать сервер WSUS для клиентских компьютеров необходимо:**

## *Все настройки должны производиться с правами администратора!*

1.

Выполните следующие шаги Пуск/Выполнить.../в поле открыть введите **gpedit.msc**

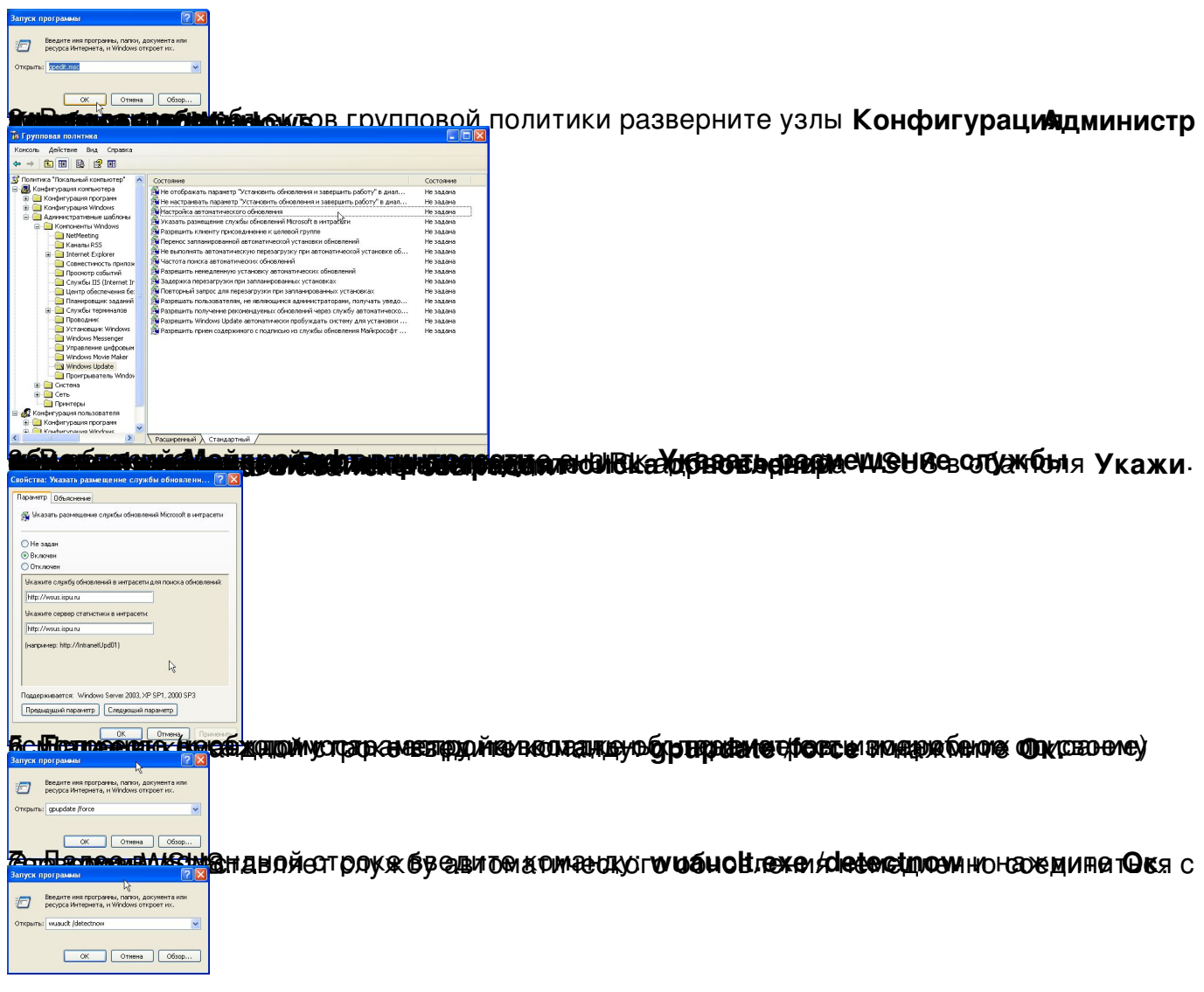